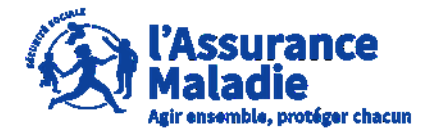

**ETAPE (0)** : L' employeur se connecte sur son compte <https://questionnaires-risquepro.ameli.fr/login>

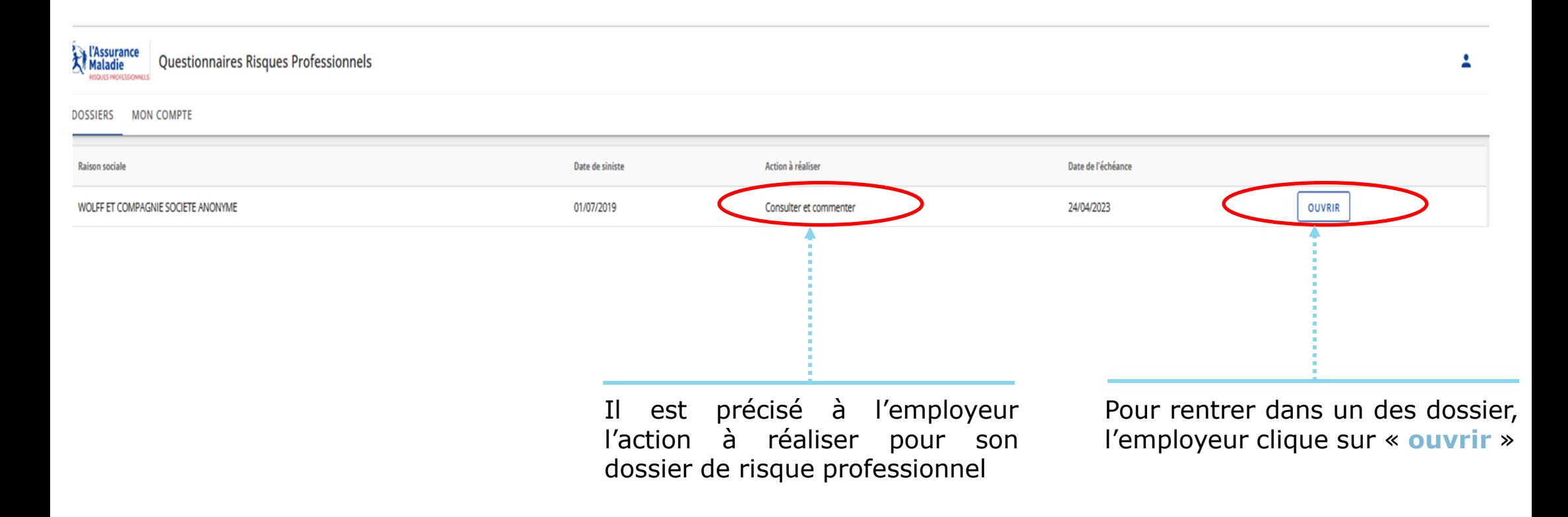

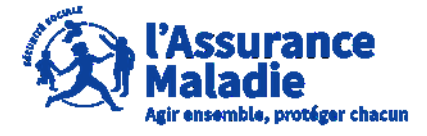

**ETAPE (1)** : L' employeur peut commenter et télécharger les pièces jointes au dossier

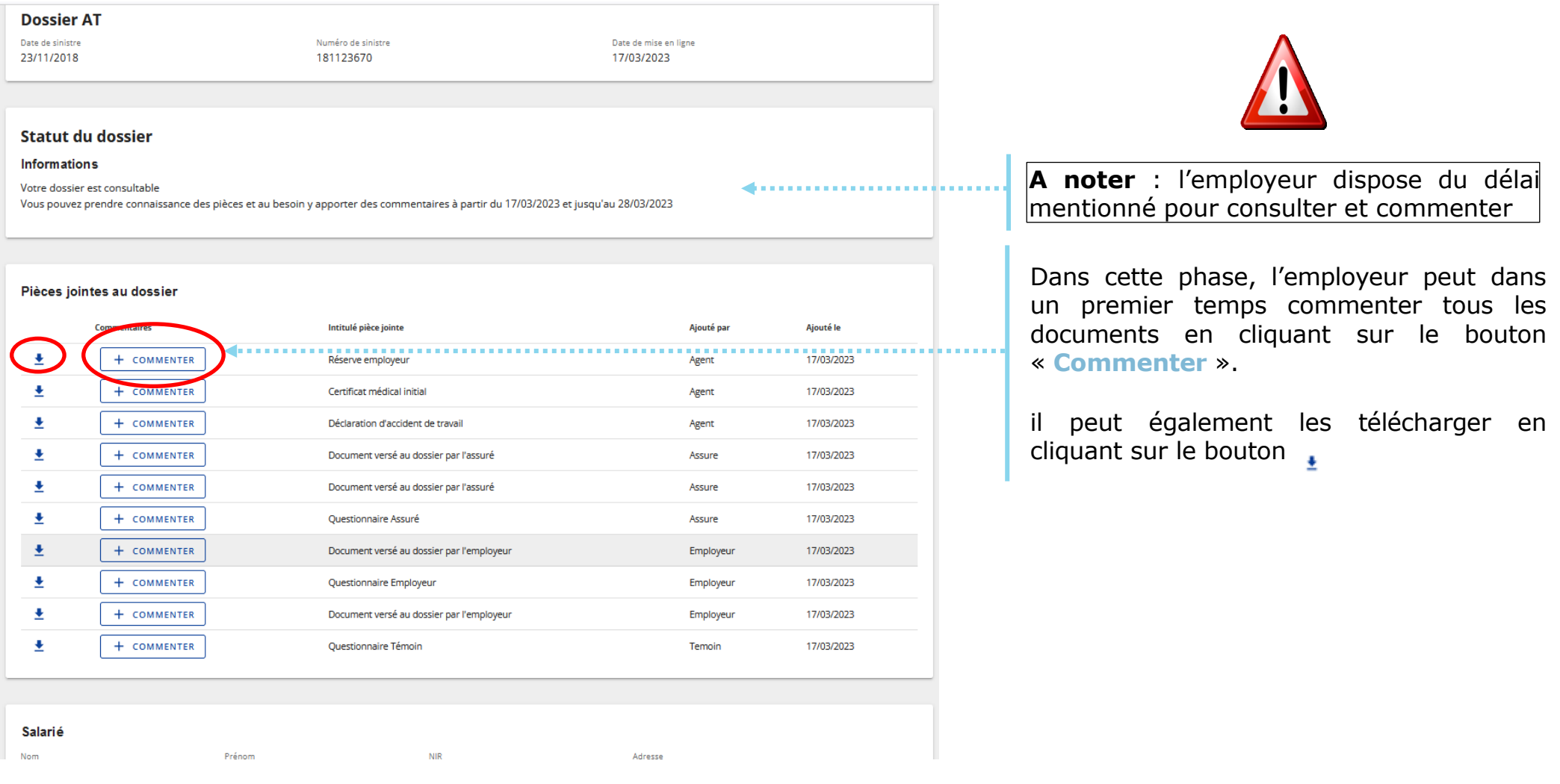

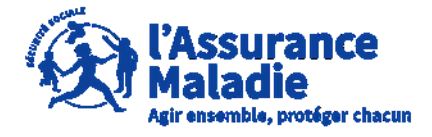

**ETAPE (2)** : L' employeur écrit un commentaire sur une pièce du dossier

L'employeur **peut rajouter un commentaire sur chaque document présent sur le dossier** en 1500 caractères maximum.

L'assuré et l'employeur peuvent chacun écrire successivement 5 commentaires par pièce.

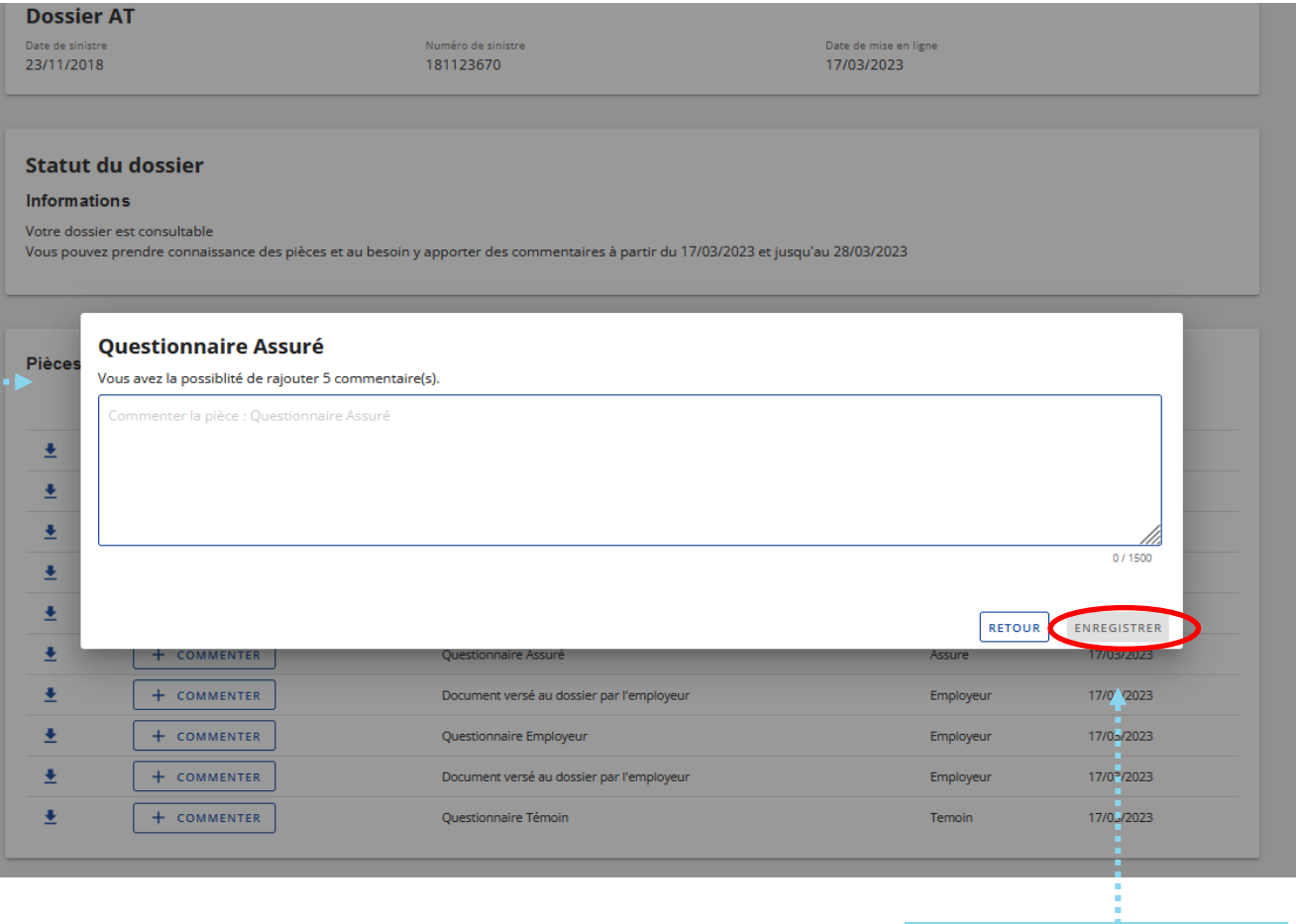

Une fois le commentaire écrit, l'employeur clique sur **« Enregistrer »**

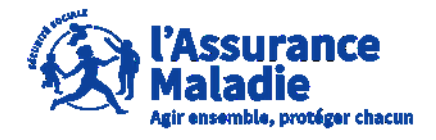

**Q**<sup>2</sup> ETAPE (2-2) : L' employeur consulte les commentaires présent sur une pièce

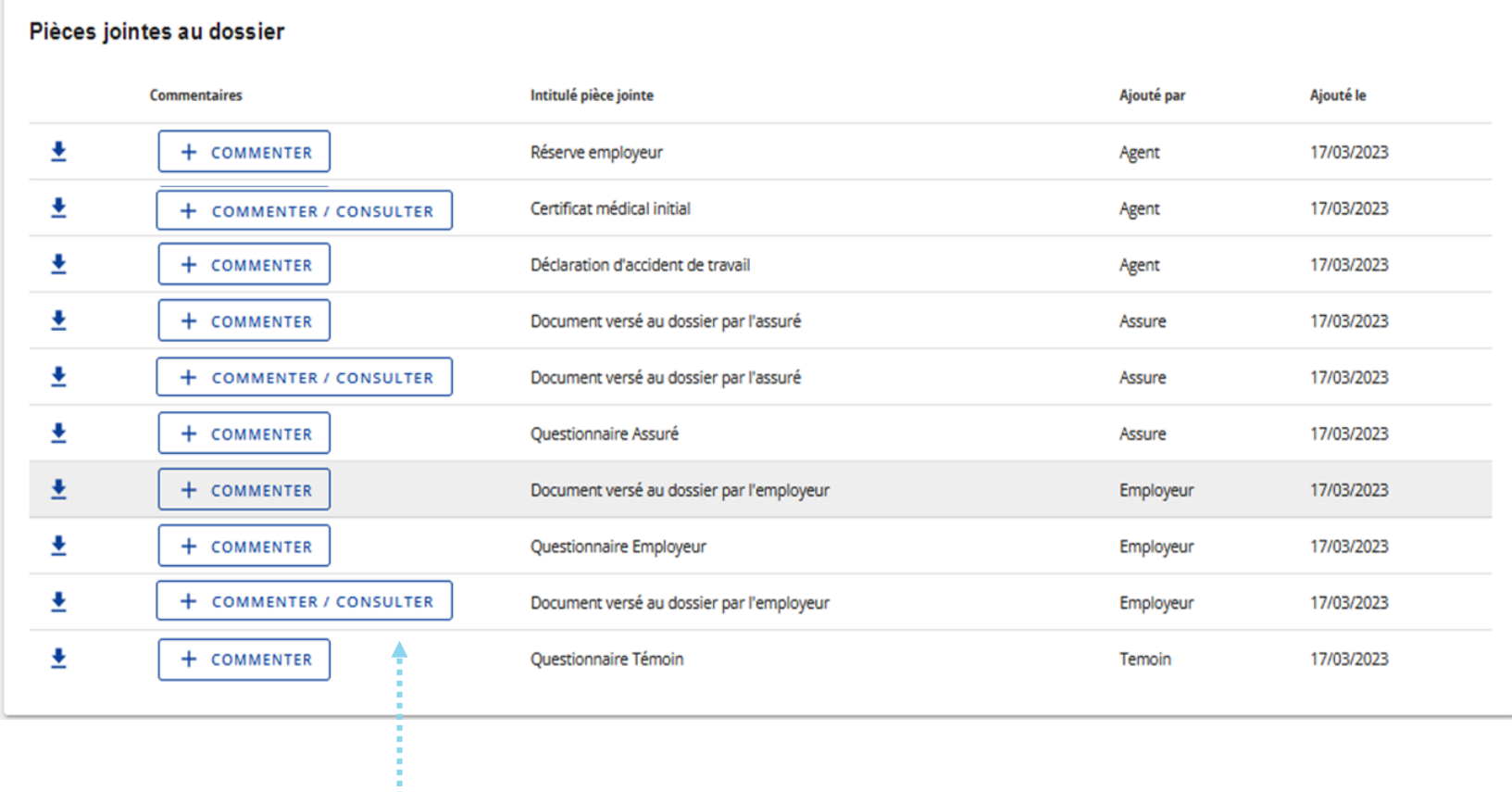

L'indication « **Commenter / Consulter** » apparait lorsqu'il y a déjà un commentaire sur la pièce et que l'employeur et/ou l'employeur peuvent encore faire des commentaires

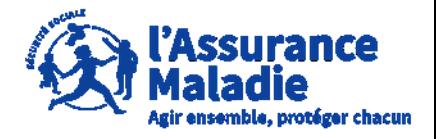

**ETAPE (2-1)** : L' employeur consulte les commentaires présents sur une pièce

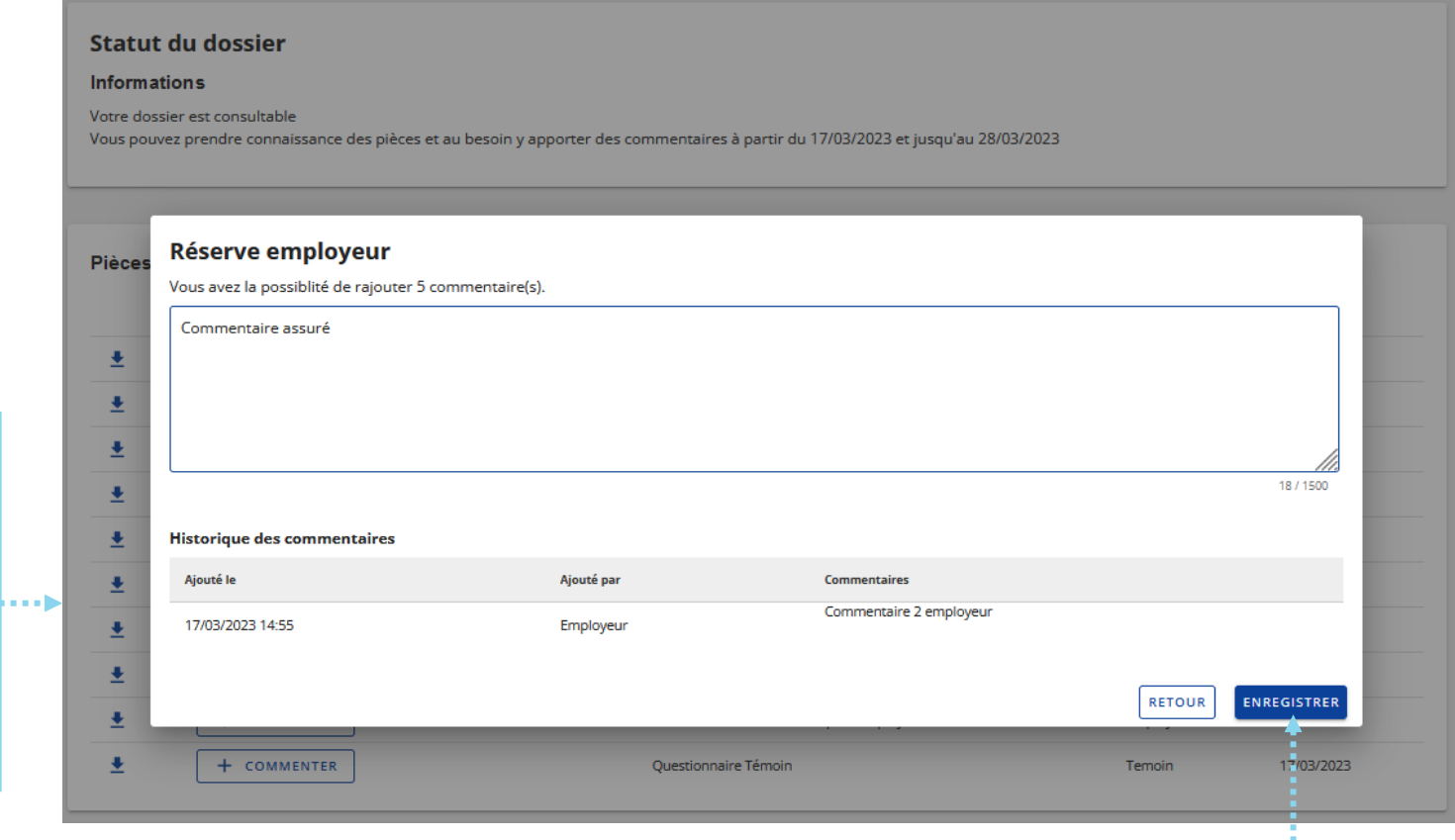

Une fois le commentaire écrit, l'employeur clique sur **« Enregistrer »**

Si un commentaire est déjà inscrit sur une pièce, l'employeur peut le consulter ici

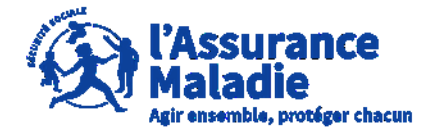

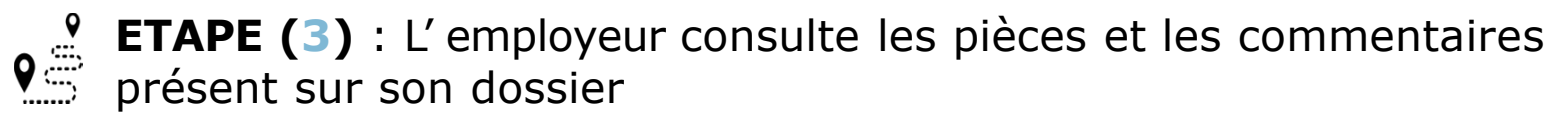

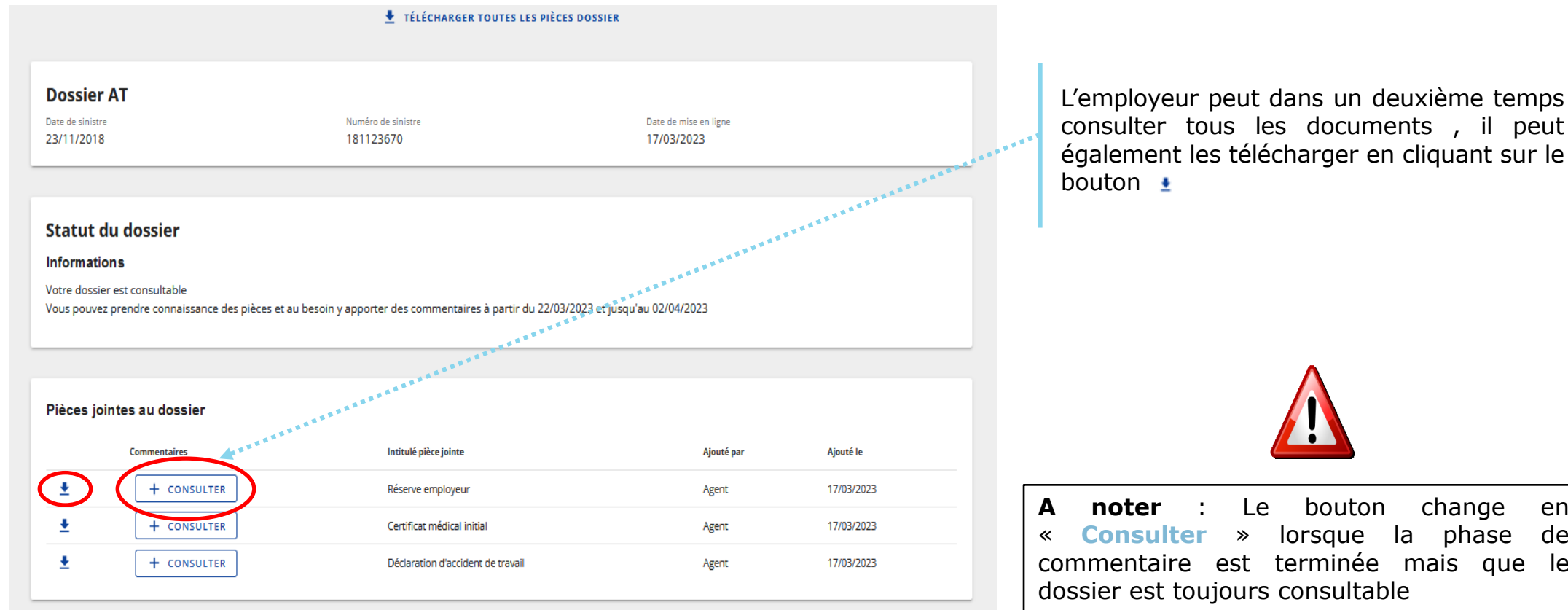

#### Employeur

**Employeur** 

Raison sociale SIRET WOLFF ET COMPAGNIE SOCIETE 675 580 591 00013

Adresse 6 Rue DE LA GARE 67120 **A noter** : Le bouton change en « **Consulter** » lorsque la phase de commentaire est terminée mais que le dossier est toujours consultable